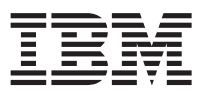

Dieses Dokument enthält eine Zusammenfassung der Installationsschritte und eine Übersicht der häufigsten Statusanzeigen für IBM® Workload Deployer. Die vollständigen Installationsanweisungen finden Sie im *IBM Workload Deployer: Installations- und Benutzerhandbuch*.

## **Vorgehensweise**

- 1. Installieren Sie die Appliance physisch im Gehäuserahmen.
	- **Wichtig:** Versuchen Sie nicht, das Gehäuse der Appliance zu öffnen. Durch das Öffnen des Gehäuses wird ein Sicherheitsfehler verursacht, und die Appliance kann nicht mehr betrieben werden. Sie muss dann zur Wiederaufbereitung an IBM zurückgesendet werden.
	- a. Packen Sie die Appliance vorsichtig aus. Suchen Sie alle mitgelieferten Netzkabel und Kabel. Werfen Sie das serielle Kabel nach der Installation nicht weg; möglicherweise benötigen Sie es zu einem späteren Zeitpunkt zu Fehlerbestimmung oder zur Wartung.
	- b. Bestimmen Sie die Position im Gehäuserahmen für die Installation. Vergewissern Sie sich, dass um die Appliance herum ausreichend Platz für die Belüftung und die Wartung der Appliance vorhanden ist.
	- c. Sichern Sie die Montageschienen im Gehäuserahmen.
	- d. Heben Sie zusammen mit einer weiteren Person die Appliance an und schieben Sie sie in den Gehäuserahmen. Sichern Sie die Appliance an den Schienen.
	- e. Schließen Sie beide Netzteile von der Rückseite der Appliance aus mit den mitgelieferten Netzkabeln an die Netzsteckdosen an.
	- f. Schließen Sie die Appliance an der Vorderseite mit einem Netzübertragungskabel an Ihr Netz an.
	- g. Stellen Sie von einer seriellen Konsole aus die Verbindung zum Anschluss CONSOLE an der Vorderseite der Einheit her. Diese Verbindung muss mit 9600 Baud 8N1 (8 Bit pro Zeichen, keine Parität, 1 Stoppbit) und ohne Flusssteuerung konfiguriert werden. Verwenden Sie für diese Verbindung das serielle Kabel oder einen USB-zu-Seriell-Adapter, wenn die serielle Konsole keinen seriellen Anschluss aufweist. Verwenden Sie für die Terminalemulation an der seriellen Konsole VT100.
	- h. Drücken Sie den Netzschalter. Die grüne Betriebsanzeige leuchtet und die serielle Konsole wird angezeigt.
	- i. Melden Sie sich am Anmeldedialog für die Anfangskonfiguration der Appliance mit der folgenden Benutzer-ID und dem Kennwort an: cbadmin/cbadmin.
- 2. Konfigurieren Sie die Appliance für den Zugriff mit der seriellen Konsole. Befolgen Sie die Aufforderungen des Assistenten, um die Lizenzvereinbarungen zu akzeptieren.
- 3. Ändern Sie das Standardkennwort, wenn Sie vom Assistenten dazu aufgefordert werden.
- 4. Konfigurieren Sie die folgenden Informationen:
	- IP-Adresse
	- Teilnetzmaske im CIDR-Format (CIDR Classless Inter-Domain Routing)
	- Standardgateway
- 5. Aktualisieren Sie die Firmware der Appliance auf die neueste Version. Weitere Informationen zum Aktualisieren der Firmware finden Sie im entsprechenden Thema im Information Center unter folgender Adresse: [http://publib.boulder.ibm.com/infocenter/worlodep/v3r0m0/index.jsp.](http://publib.boulder.ibm.com/infocenter/worlodep/v3r0m0/index.jsp)
- 6. Verwenden Sie auf einem PC, der an ein Netz angeschlossen ist, einen der folgenden Browser für den Zugriff auf die Benutzerschnittstelle:
	- Mozilla Firefox, Version 3.5 oder 3.6
	- Microsoft Internet Explorer, Version 7 oder 8
- 7. Führen Sie im Browser die folgenden Schritte aus:
	- a. Geben Sie in der Adresszeile die URL und die Portinformationen ein, die bei der Initialisierung der Einheit definiert wurden, wie z. B. https://meinDeployer.ibm.com. Verwenden Sie das HTTPS-Protokoll, d.h. https, und nicht http.
	- b. Geben Sie im Feld **User name** (Benutzername) cbadmin ein.
	- c. Geben Sie das zugehörige Kennwort, das bei der Initialisierung der Einheit am seriellen Anschluss definiert wurde, im Feld **Password** (Kennwort) ein.
	- d. Klicken Sie auf **Login** (Anmelden). (Zum Abmelden klicken Sie auf **Logout** (Abmelden) in der oberen rechten Ecke.)

Wenn die Begrüßungsseite angezeigt wird, war die Authentifizierung des lokalen Kontos cbadmin erfolgreich.

- 8. Bestätigen Sie die Betriebszustände der Appliance:
	- Die grüne Betriebsanzeige an der Vorderseite der Appliance leuchtet.
	- v Die gelbe Fehleralarmanzeige an der Vorderseite der Appliance leuchtet nicht.

Wenn die Appliance diese Status nicht aufweist, lesen Sie die Fehlerbehebungsinformationen im *IBM Workload Deployer: Installations- und Benutzerhandbuch*.

Weitere ausführliche Konfigurationsinformationen finden Sie im Information Center unter der folgenden Webadresse: [http://publib.boulder.ibm.com/infocenter/worlodep/v3r0m0/index.jsp.](http://publib.boulder.ibm.com/infocenter/worlodep/v3r0m0/index.jsp)

Bei Fragen wenden Sie sich an die IBM Unterstützung. Weitere Informationen hierzu finden Sie auf der Website unter der Adresse [http://www-947.ibm.com/support/entry/portal/Overview/Software/.](http://www-947.ibm.com/support/entry/portal/Overview/Software/)

**Dritte Ausgabe (Juni 2011) © Copyright IBM Corporation 2009, 2011.**

(1P) P/N: 46N5709

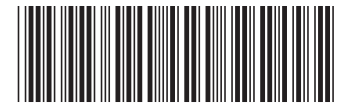